## wxWidgets

#### Eine GUI-Bibliothek für platformübergreifende Applikationen

#### Oliver Schonefeld

Universtität Bielefeld Fakultät für Linguistik und Literaturwissenschaften

28. November 2006

K ロ ▶ K @ ▶ K 할 ▶ K 할 ▶ ① 할 → ① 의 안

# Agenda

#### 1 [Motivation](#page-2-0)

2 [wxWidgets in der Theorie](#page-7-0)

#### 3 [wxWidgets in der Praxis](#page-12-0)

- **[Minimale wxWidgets Applikation](#page-12-0)**
- **[Event Handling](#page-16-0)**
- [XML Resources \(XRC\)](#page-17-0)
- **[Advanced User Interface \(AUI\)](#page-21-0)**

KOD KAP KED KED E VAQ

#### 4 [Ausblick](#page-23-0)

## Was ist wxWidgets?

- Toolkit für Desktop- und Handheld-Applikationen
- *multi-platform* C++ *Framework*
- primär für graphische Oberflächen (GUIs)
- <span id="page-2-0"></span> $\blacksquare$  iedoch auch Abstraktion von Files, Streams, Threads, Konfigurationseinstellungen, . . .

## Warum wxWidgets?

- *natives* Look-und-Feel auf (fast) allen Ports
- einheitliches *multi-platform* Framework
- *Open Source*
- *wide industy support* u. a. AOL, AMD, CALTECH, Lockhead Matrin und NASA nutzen wxWidgtes
- wird von viele Open Source Projekten verwendet, z. B. Xara Xtreme, Audacity, pgAdmin III, aMule, Tortoise SVN,
	- . . .
- grosser Compiler Support, z. B. gcc, Visual Studio, Borland  $C_{++}$ , ...)

# wxWidgets Screenshot (1)

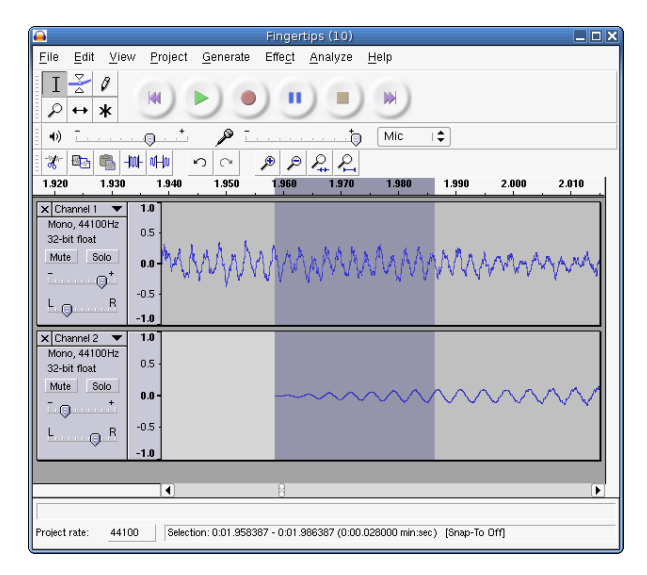

#### Abbildung: Screenshot von Audacity unter Linux

# wxWidgets Screenshot (2)

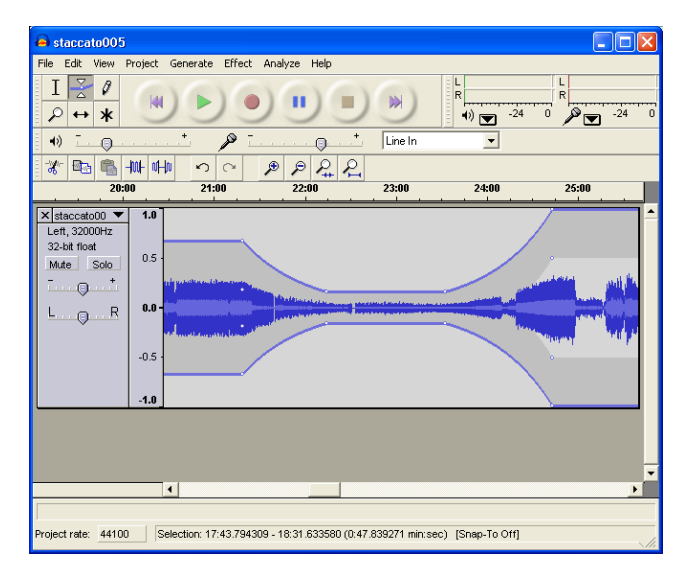

#### Abbildung: Screenshot von Audacity unter Windows

# wxWidgets Screenshot (3)

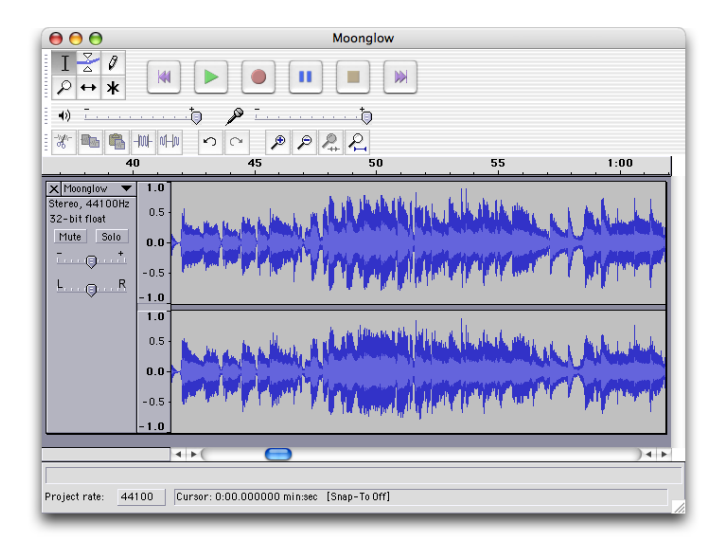

#### Abbildung: Screenshot von Audacity unter Mac OS X

モニ (モンマモンマモ) (ロン  $2990$ 

## Eine kurze Geschichte . . . (1)

- 1992 wxWindows als Universitätsprojekt von Julian Smart gestartet
- Sep. 1992 wxWindows 1.0 (XView und MFC 1.0)
	- . . . Pure-Win32 Implementation; Motif Port; wxWindows wird mehr und mehr verwendet

- 1997 wxWindows 2 API
- 1998 GTK+ Port
- <span id="page-7-0"></span>1998 Mac OS Port (wird begonnen)

Eine kurze Geschichte . . . (2)

#### 1999 wxHTML und HTML-basierter Help-Viewer; wxUniversal Port

- 2002 X11 Port
- Jul. 2003 Windows CE Port
	- 2004 "wxWindows" wird auf "Druck" von Mircosoft in "wxWidgets" umbenannt; Mac OS X Port

- Apr. 2005 wxWidgets 2.6
- Dez. 2006 wxWidgets 2.8

### Lizenz – wxLicense

#### generell GPL/LGPL, aber Erweiterungen:

- **Projekte, die wxWidgets benutzen können unter beliebigen** Lizenzen stehen
- GPL-Code, der den wxWidgets-Quellen zugefügt wird, kann GPL beleiben
- eigene Erweiterungen/Modifikationen der Library können diese Erweiterungen anlehnen

# (einige) Ports

- wxMSW 32- und 64-bit Versionen von Mircosoft Windows sowie Windows CE
	- $wxGTK$  GTK $+$  (1.x und 2.x) Port für "unixoide" Platformen

- wxX11 XIib Port ohne natives Widget set; "schlank"
- wxMotif Motif-Port (Motif, OpenMotif, LessTif)
- wxMac Port für Mac OS 9 und höher
- wxCocoa Mac OS X Port (Cocoa-API)
	- wxOS2 Presentation Manager von OS/s

## wxWidgets Architektur

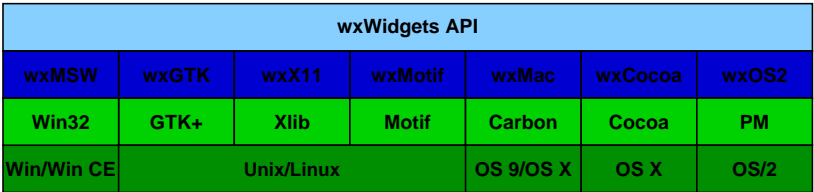

Abbildung: wxWidgets Architektur

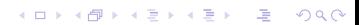

# Minimale wxWidgets Applikation (1)

```
class MyApp : public wxApp {
public:
  virtual bool OnInit();
}; // class MyApp
// implementiert MyApp& wxGetApp()
DECLARE_APP(MyApp)
bool MyApp::OnInit() {
    MyFrame * frame =new MyFrame(wxT("Minimal wxWidgets App"));
    frame->Show(frame);
    return (true);
}
IMPLEMENT_APP(MyApp)
```
# Minimale wxWidgets Applikation (2)

```
class MyFrame : public wxFrame {
public:
```

```
MyFrame(const wxSring& title);
```

```
void OnAbout(wxCommandEvent &event);
  void OnQuit(wxCommandEvent &event);
private:
```

```
DECLARE_EVENT_TABLE()
```

```
}; // class MyApp
```
## Minimale wxWidgets Applikation (3)

```
MyFrame::MyFrame(const wxString& title) :
         wxFrame(NULL, wxID_ANY, title) {
```

```
wxMenu * menu = new wxMenu();
menu->Append(wxID_ABOUT, wxT("&About ...",
  wxT("Show about dialog"));
menu->Append(wxID_EXIT, wxT("&Exit",
  wxT("Show about dialog"));
```

```
wxMenuBar *menubar = new wxMenuBar();
menubar->Append(menu, wxT("&File"));
```

```
SetMenuBar(menubar);
}
```
Minimale wxWidgets Applikation (4)

```
void MyFrame::OnAbout(wxCommandEvent &event) {
      // About Dialog anzeigen
}
// ...
```
**KO K K B K K B K D B H V D K C K K D B W D B C C K B B W D B C C K B B W D B C B W D B W D B W D B W D B W D B** 

```
BEGIN_EVENT_TABLE(MyFrame, wxFrame)
  EVT_MENU(wxID_ABOUT, MyFrame::OnAbout)
  EVT_MENU(wxID_EXIT, MyFrame::OnQuit)
END_EVENT_TABLE()
```
## Event Handling

- $\blacksquare$  wxWidgets ist "event-driven"
- Events werden von weitergeleitet, bis sich ein EventHandler um das Event "kümmert"
- wxEvent::Skip() um Events an übergeordnete EventHandler weiterzuleiten
- <span id="page-16-0"></span>**Exents verarbeiten:** 
	- von der bestehenden Klassen (z.b. wxFrame) ableiten und Events über Event-Table an eigene Methoden weiterleiten; bestehende (virtuelle) Methoden, falls vorhanden, können überschrieben werden, um das Verhalten eines Windows zu modifizieren (z. B. OnPaint, . . . )
	- "pluggable event handlers", d.h. eingene Klasse von wxEvtHandler ableiten und mit PushEventHandler zu einem Window hinzufügen

# XML Resources (1)

■ Oberfläche nicht statisch "codieren", sondern dynamisch aus Beschreibung generieren

- Vorteile:
	- neues Übersetzen bzw. Linken bei Änderung der Resourcen nicht notwendig
	- Separation von Code und Resourcen
	- ermöglicht alternative Resourcen
	- Sizer-based Layout für bessere platform-unabhängigkeit
	- GUI-Designer zum schnellen Erstellen der Oberfläche, z. B. DialogBlocks, wxDesigner, ...

<span id="page-17-0"></span>■ XML jedoch auch mit jedem (XML-)Editor bearbeitbar

### XML Resources (2) – Resource Datei

```
<resource version="2.3.0.1"
    xmlns="http://www.wxwidgets.org/wxxrc">
 <object class="wxDialog" name="aboutdialog"
      subclass="AboutDialog">
    <style>wxDEFAULT_DIALOG_STYLE</style>
    <exstyle>wxWS_EX_BLOCK_EVENTS</exstyle>
    <title>About</title>
    <object class="wxBoxSizer">
      \langle!-- ... -->
      <object class="wxPanel" name="wxID_ANY">
      \langle!-- ... -->
      </object>
    </object>
 </object>
</resource>
```
.<br>◆ ロ ▶ ◆ @ ▶ ◆ 경 ▶ → 경 ▶ │ 경 │ ◇ 9,9,0°

# XML Resources (3) – Code

```
void MyApp::OnInit() {
  wxXmlResource::Get()->InitAllHandlers();
  if (!wxXmlResource::Get()->Load(wxT("about.xrc")))
    return (false);
// ...
}
```
bool AboutDialog::Create(wxWindow \*parent,

```
wxWindowID WXUNUSED(id)) {
 if (!wxXmlResource::Get()->LoadDialog(this,
                      parent, wxT("aboutdialog")))
   return (false);
// ...
}
```
# XML Resources (4) – DialogBlocks

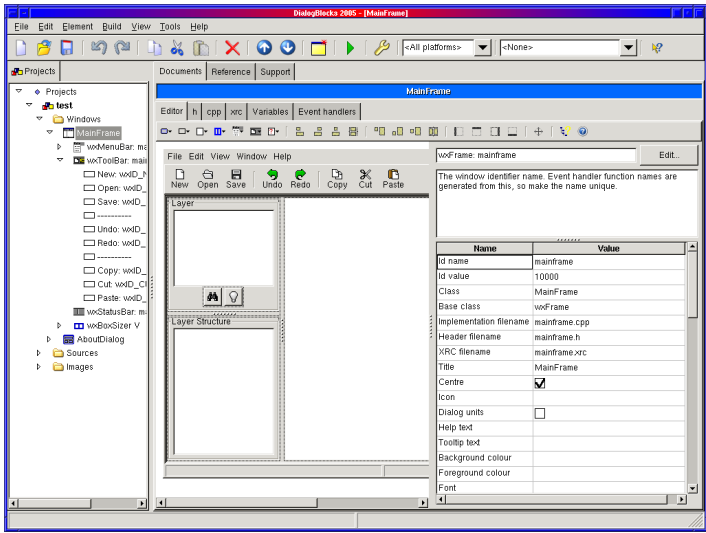

#### Abbildung: Screenshot von Dialogblocks

# Advanced User Interface (1)

■ "cutting-edge" graphische Oberfläche

■ Vereinigt folgende Aspekte:

- **Frame Management**
- **Toolbars**
- **Modeless Controls**
- **Look and Feel**

<span id="page-21-0"></span>■ Entwicklung von Kirix Corp.; jetzt in den wxWidgets **Quellen** 

# Advanced User Interface (2)

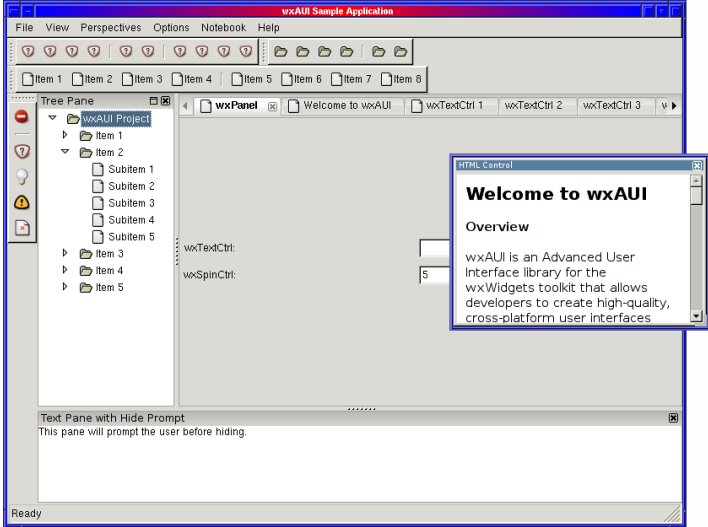

#### Abbildung: Screenshot der AUI-Demo

# Andere Interessante Dinge

- *wxStyledTextCtrl* Quelltext-Editor (auf Basis von Scintilla)
- *wxRichTextCtrl* generischer WYSIWYG-Editor
- *Netzwerkklassen* verschiedene Klassen für Socket-basierte Netzwerkapplikationen
- *Validatoren* Filterung und Überprüfung von Benutzer-Eingaben
- *wxDB* ODBC-Schnittstelle
- <span id="page-23-0"></span>**E** "Language Bindings", z B. wxPython, wxPerl, wxRuby, wxLua, . . .

## wxWidgets in der Zukunft . . .

- Paket Managment Tool (für 3rd-party Kompenten  $\Rightarrow$  z. B. <http://wxCode.sf.net>)
- **B** besserer Support für Embedded Systeme
- alternativer Event-Handling Mechanismus
- **E** erweitere Widgets (kombiniertes Tree/List Widget)
- $\blacksquare$  wxHTML 2 (, full webcapabilities on all platforms")
- **E** erweiterte Kompatiblität und Nutzung von Standards (z. B. STL, Boost)

**KORKAPA CERKER OQO** 

**Palm OS 6 Port** 

# (einige) Alternativen

■ Qt – <http://www.trolltech.com/products/qt/>  $\blacksquare$  FOX – <http://www.fox-toolkit.org/>  $\blacksquare$  FLTK – <http://www.fltk.org/>

**KOD CONTRACT A BOAR CONTRACT** 

### Quellen und Links

- Smart, Julian, Hock, Kevin und Csomor, Stefan: Cross-Platform GUI Programming with wxWidgets. Prentice Hall, 2005.
- wxWidgets Homepage <http://www.wxwidgets.org>

**KO K K B K K B K D B H V D K C K K D B W D B C C K B B W D B C C K B B W D B C B W D B W D B W D B W D B W D B** 

- $\blacksquare$  wxWidgets Tutorials <http://www.wxwidgets.org/docs/tutorials.htm>
- $\blacksquare$  wxWiki <http://wiki.wxwidgets.org/>
- $\blacksquare$  wxForum <http://www.wxforum.org/>
- wxGuide <http://wxguide.sf.net/>
- $\blacksquare$  wxCode <http://wxcode.sf.net/>